# **plspm Documentation**

*Release 0.4*

**Google LLC**

**Jun 25, 2020**

### Contents:

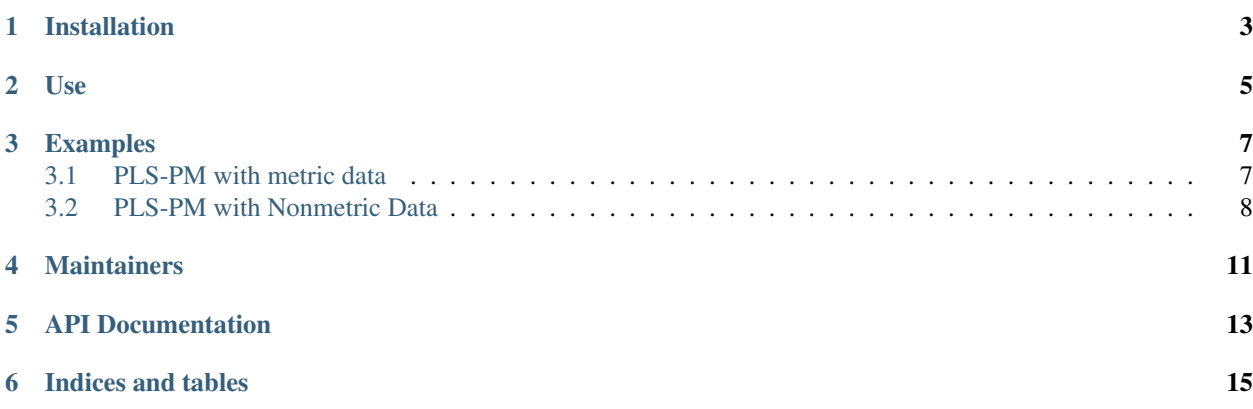

*Please note: This is not an officially supported Google product.*

plspm is a Python 3 package dedicated to Partial Least Squares Path Modeling (PLS-PM) analysis. It is a port of the R package [plspm.](https://github.com/gastonstat/plspm)

PLSPM (partial least squares path modeling) is a correlation-based structural equation modeling (SEM) algorithm. It allows for estimation of complex cause-effect or prediction models using latent/manifest variables.

PLSPM may be preferred to other SEM methods for several reasons: it is a method that is appropriate for exploratory research, can be used with small-to-medium sample sizes (as well as large data sets), and does not require assumptions of multivariate normality. (See Hulland, J. (1999). Use of partial least squares (PLS) in strategic management research: a review of four recent studies. Strategic management journal, 20(2), 195-204.) In contrast to covariance-based SEM (CBSEM), goodness of fit is less important, because the purpose of the algorithm is to optimize for prediction of the dependent variable vs. fit of data to a predetermined model. (See "goodness of fit" vs "goodness of model" in Chin, W. W. (2010). How to write up and report PLS analyses. In Handbook of partial least squares (pp. 655-690). Springer, Berlin, Heidelberg.)

This library will calculate using modes A (for reflective relationships) and B (for formative relationships) with metric and non-metric numerical data using centroid, factorial, and path schemes. Bootstrap validation is available, and reliability measures are also calculated using the same methods as the original R library.

### Installation

<span id="page-6-0"></span>You can install the latest version of this package using pip: python3 -m pip install --user plspm It's hosted on pypi: <https://pypi.org/project/plspm/>

Use

<span id="page-8-0"></span>plspm expects to get a Pandas DataFrame containing your data. You start by creating a [Config](https://plspm.readthedocs.io/en/latest/source/plspm.config.html) object with the details of the model, and then pass it, along with the data and optionally some further configuration, to an instance of [Plspm.](https://plspm.readthedocs.io/en/latest/source/plspm.plspm.html) Use the examples below to get started, or browse the [documentation](https://plspm.readthedocs.io/) (start with [Config](https://plspm.readthedocs.io/en/latest/source/plspm.config.html) and [Plspm\)](https://plspm.readthedocs.io/en/latest/source/plspm.plspm.html)

#### Examples

#### <span id="page-10-1"></span><span id="page-10-0"></span>**3.1 PLS-PM with metric data**

Typical example with a Customer Satisfaction Model

```
#!/usr/bin/env python3
import pandas as pd, plspm.config as c
from plspm.plspm import Plspm
from plspm.scheme import Scheme
from plspm.mode import Mode
satisfaction = pd.read_csv("file:tests/data/satisfaction.csv", index_col=0)
structure = c.Structure()
structure.addPath(["IMAG"], ["EXPE", "SAT", "LOY"])
structure.addPath(["EXPE"], ["QUAL", "VAL", "SAT"])
structure.addPath(["QUAL"], ["VAL", "SAT"])
structure.addPath(["VAL"], ["SAT"])
structure.addPath(["SAT"], ["LOY"])
config = c.Config(structure.path(), scaled=False)
config.add_lv_with_columns_named("IMAG", Mode.A, satisfaction, "imag")
config.add_lv_with_columns_named("EXPE", Mode.A, satisfaction, "expe")
config.add_lv_with_columns_named("QUAL", Mode.A, satisfaction, "qual")
config.add_lv_with_columns_named("VAL", Mode.A, satisfaction, "val")
config.add_lv_with_columns_named("SAT", Mode.A, satisfaction, "sat")
config.add_lv_with_columns_named("LOY", Mode.A, satisfaction, "loy")
plspm_calc = Plspm(satisfaction, config, Scheme.CENTROID)
print(plspm_calc.inner_summary())
print(plspm_calc.path_coefficients())
```
This will produce the output:

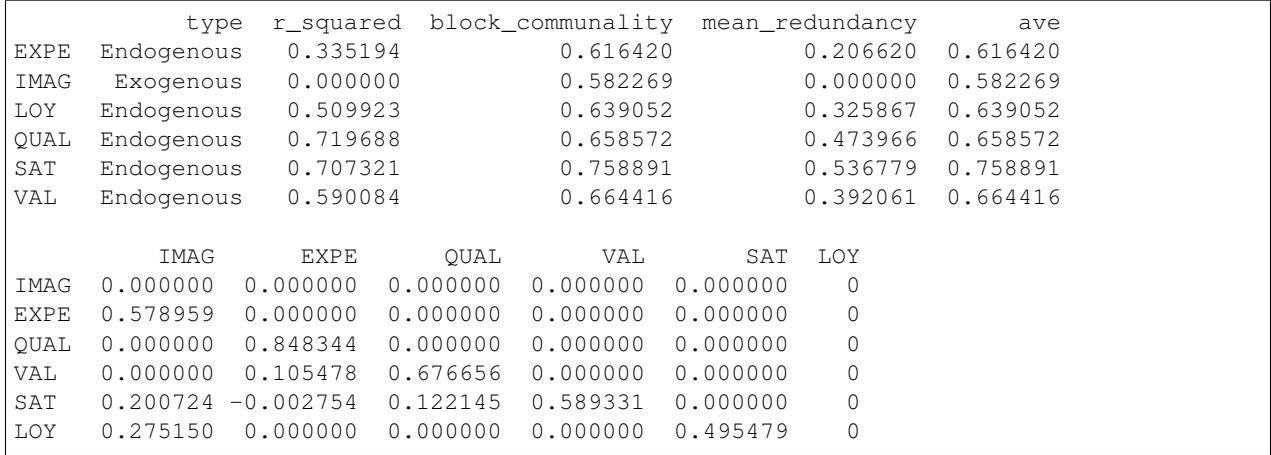

#### <span id="page-11-0"></span>**3.2 PLS-PM with Nonmetric Data**

Example with the classic Russett data (original data set)

```
#!/usr/bin/env python3
import pandas as pd, plspm.config as c
from plspm.plspm import Plspm
from plspm.scale import Scale
from plspm.scheme import Scheme
from plspm.mode import Mode
russa = pd.read_csv("file:tests/data/russa.csv", index_col=0)
structure = c.Structure()structure.addPath(["AGRI", "IND"], ["POLINS"])
config = c.Config(structure.path(), default_scale=Scale.NUM)
config.add_lv("AGRI", Mode.A, c.MV("gini"), c.MV("farm"), c.MV("rent"))
config.add_lv("IND", Mode.A, c.MV("gnpr"), c.MV("labo"))
config.add_lv("POLINS", Mode.A, c.MV("ecks"), c.MV("death"), c.MV("demo"), c.MV("inst
\leftrightarrow"))
plspm_calc = Plspm(russa, config, Scheme.CENTROID, 100, 0.0000001)
print(plspm_calc.inner_summary())
print(plspm_calc.effects())
```
This will produce the output:

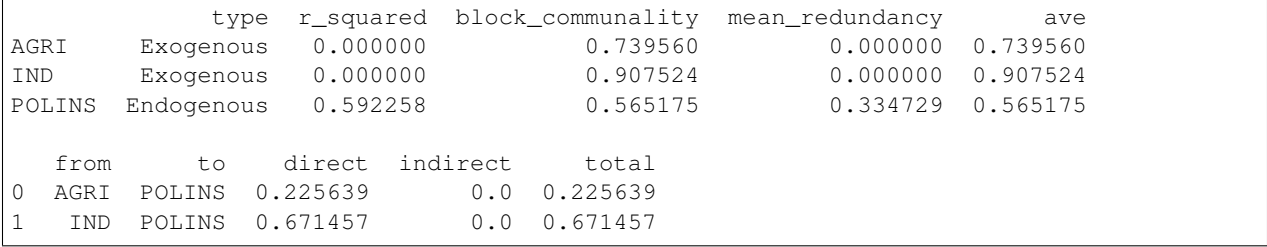

#### **3.2.1 Example 2: Different Scaling**

PLS-PM using data set russa, and different scaling

```
#!/usr/bin/python3
import pandas as pd, plspm.config as c, plspm.util as util
from plspm.plspm import Plspm
from plspm.scale import Scale
from plspm.scheme import Scheme
from plspm.mode import Mode
russa = pd.read_csv("file:tests/data/russa.csv", index_col=0)
structure = c.Structure()
structure.addPath(["AGRI", "IND"], ["POLINS"])
config = c.Config(structure.path(), default_scale=Scale.NUM)
config.add_lv("AGRI", Mode.A, c.MV("gini"), c.MV("farm"), c.MV("rent"))
config.add_lv("IND", Mode.A, c.MV("gnpr", Scale.ORD), c.MV("labo", Scale.ORD))
config.add_lv("POLINS", Mode.A, c.MV("ecks"), c.MV("death"), c.MV("demo", Scale.NOM),
\rightarrowc.MV("inst"))
plspm_calc = Plspm(russa, config, Scheme.CENTROID, 100, 0.0000001)
```
#### **3.2.2 Example 3: Missing Data**

```
#!/usr/bin/env python3
import pandas as pd, plspm.config as c
from plspm.plspm import Plspm
from plspm.scale import Scale
from plspm.scheme import Scheme
from plspm.mode import Mode
russa = pd.read_csv("file:tests/data/russa.csv", index_col=0)
russa.iloc[0, 0] = np.NaN
russa.iloc[3, 3] = np.MaNrussa.iloc[5, 5] = np.NaN
structure = c.Structure()
structure.addPath(["AGRI", "IND"], ["POLINS"])
config = c. Config(structure.path(), default_scale=Scale.NUM)
config.add_lv("AGRI", Mode.A, c.MV("gini"), c.MV("farm"), c.MV("rent"))
config.add_lv("IND", Mode.A, c.MV("gnpr"), c.MV("labo"))
config.add_lv("POLINS", Mode.A, c.MV("ecks"), c.MV("death"), c.MV("demo"), c.MV("inst
\leftrightarrow"))
plspm_calc = Plspm(russa, config, Scheme.CENTROID, 100, 0.0000001)
```
### **Maintainers**

<span id="page-14-0"></span>[Jez Humble](https://continuousdelivery.com/) (humble at google.com) [Nicole Forsgren](https://nicolefv.com/) (nicolefv at google.com)

### API Documentation

<span id="page-16-0"></span>The two classes below are the main ones you'll need to use to perform the calculations. Anything else you need is linked from the documentation for these two classes. Documentation for all modules can be found in the modindex.

- plspm.config.Config specify the model.
- plspm.plspm.Plspm perform the computation.

See the examples above for more on how to use this library.

Indices and tables

- <span id="page-18-0"></span>• genindex
- modindex
- search